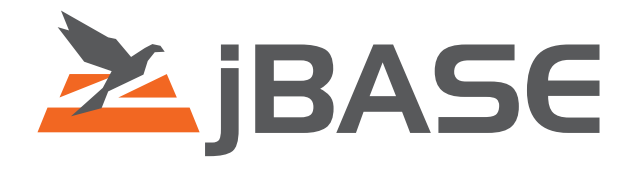

# jBASE SQL Language

Version 4.1.5

**© 2006, 2016 Zumasys, Inc.**

### **Contents**

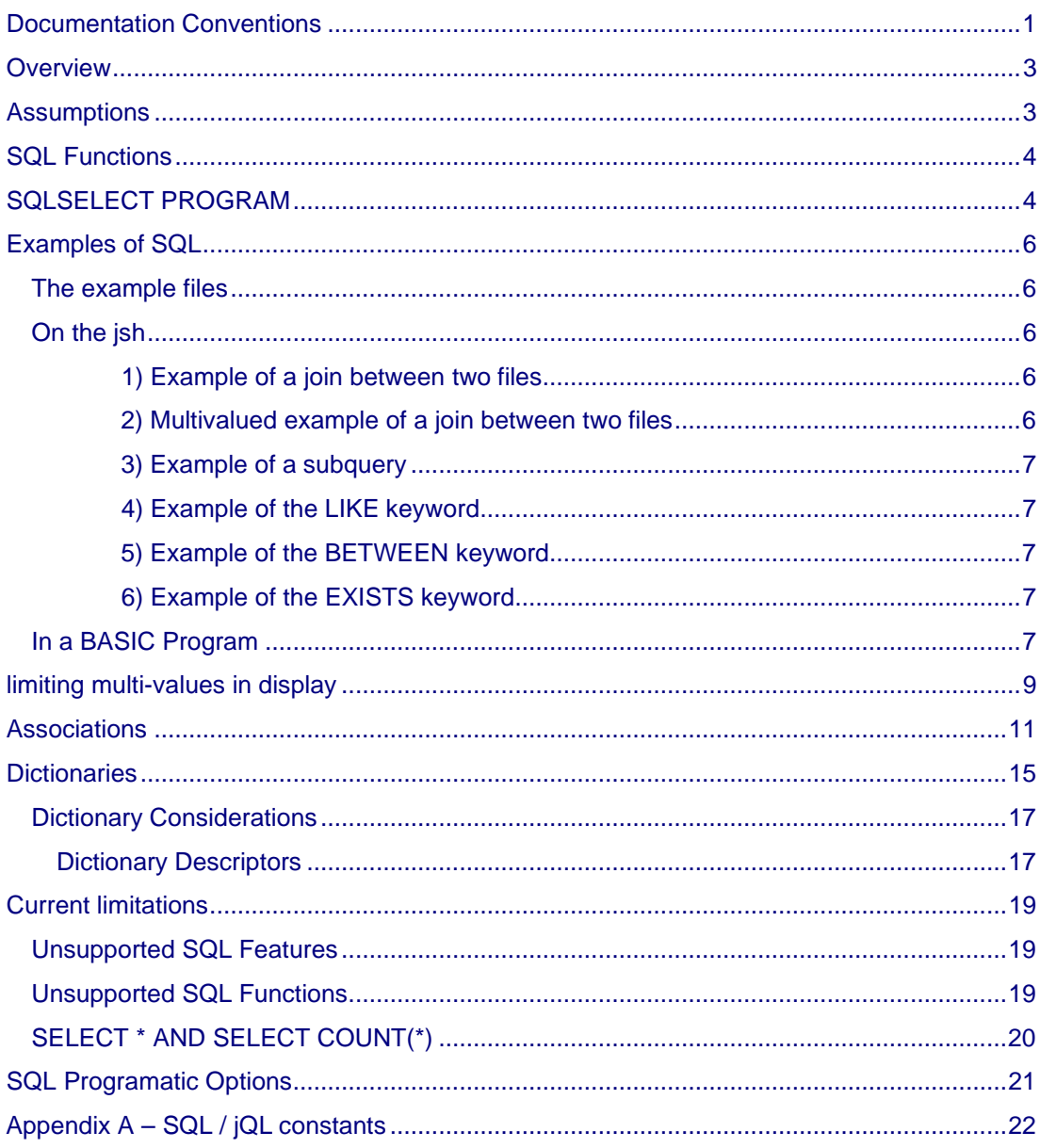

### <span id="page-2-0"></span>**Documentation Conventions**

This manual uses the following conventions:

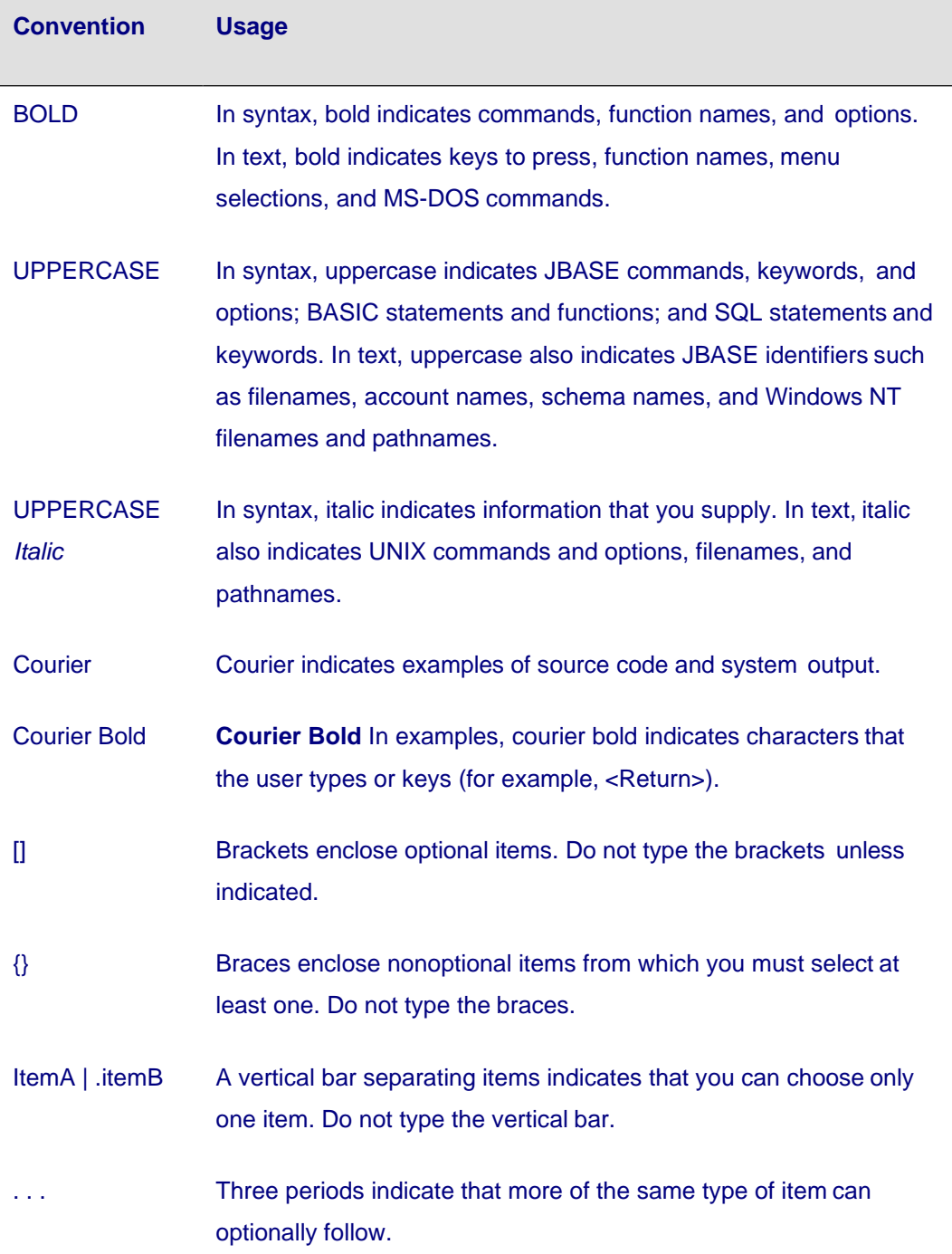

⇒ A right arrow between menu options indicates you should choose each option in sequence. For example, "Choose **File** ⇒.**Exit**" means you should choose **File** from the menu bar, and then choose **Exit** from the File pull-down menu.

Syntax definitions and examples are indented for ease in reading.

All punctuation marks included in the syntax—for example, commas, parentheses, or quotation marks—are required unless otherwise indicated.

Syntax lines that do not fit on one line in this manual are continued on subsequent lines. The continuation lines are indented. When entering syntax, type the entire syntax entry, including the continuation lines, on the same input line.

### <span id="page-4-0"></span>**Overview**

One of the main benefits of providing a SQL engine for jBASE is such that the database can be used with external tools and APIs. This document is meant to be used with the jDBC Driver manual which gives a description of how the JAVA API for jDBC can be used with jBASE. In addition, there is an API for jBASE BASIC that is covered in this manual.

SQL has many benefits that can be applied to the multi-valued, hierarchical, database jBASE. In particular with jBASE, SQL allows users to query data where there might be tables within tables and no primary-key/foreign key relationship (these relationships are defined in the dictionary). This is an extreme advantage not available in most other RDBMS systems. Some of the advantages of using SQL over the traditional query language of jQL are discussed below:

1) SQL allows sub-queries, UNION/INTERSECT/MINUS statements, and allows joins. jQL does not. jQL might take 2 or 3 queries to do the work of one SQL statement. jQL may programmatically require more lines of code to accomplish the same task.

2) To call user defined functions in jQL, there needs to be a dictionary item representing this, usually expressed as an Itype. This clutters the dictionary. SQL allows use of functions directly in the language (ex. SELECT MYFUNC(a.FIRSTNAME,a.AGE) FROM MYCUSTS a). One can build complex virtual columns without having to modify the dictionary to do it.

3) SQL has support for grouping records with GROUP BY and further selecting on those grouped records with the HAVING keyword. While jQL has group functionality with some verbs (grouping is not supported with the most commonly used jQL verbs that return select lists), it doesn't have the HAVING functionality.

4) SQL is a more structured language that has no implications in it. Therefore, it is more readable and more easily understood. For example,

SELECT MYCUSTS WITH FIRSTNAME = "JIM" OR WITH FIRSTNAME = "JOHN"

SELECT MYCUSTS WITH FIRSTNAME = "JIM" OR FIRSTNAME = "JOHN"

SELECT MYCUSTS WITH FIRSTNAME = "JIM" OR "JOHN"

are all valid jQL statements that return the exact same results. In addition, jQL allows one to put the ordering clause before the selection criteria clause and vice versa.

### <span id="page-4-1"></span>**Assumptions**

While it is not entirely necessary that the reader understand  $iQL$  syntax, it is assumed that the reader is familiar with SQL syntax. It is also assumed that the user understand that jBASE is a hierarchical database and not a relational database (meaning that data is not necessarily normalized to 3<sup>rd</sup> normal form as in relational databases). Other assumptions follow:

Filename and tablename are used synonymously in this document.

\$JBCRELEASEDIR refers to the directory where jBASE was installed.

\$JEDIFILEPATH refers to the search path jBASE uses to find files or tables.

### <span id="page-5-0"></span>**SQL Functions**

**Unless otherwise noted, all jBASE SQL functions match the syntax of those found in Oracle. Functions not supported are documented later in this document.**

### <span id="page-5-1"></span>**SQLSELECT PROGRAM**

The SQLSELECT program is the program that runs SQL statements on the jsh. It displays headers that are supplied by the dictionary. Some important notes:

1. By default, data is truncated according to the size of the display length. For example, if the dictionary item looks like this,

```
jsh -->jed MYCUSTS]D ADDR1
File MYCUSTS]D , Record 'ADDR1'
Command->
0001 A
0002 3
0003 Address Line 1
0004
0005
0006
0007
0008
0009 T.
0010 6
```
then any data beyond 6 characters will be truncated as shown below.

```
jsh -->SQLSELECT ADDR1 FROM MYCUSTS WHERE FIRSTNAME = 'JIM'
ADDR1
------
1 SUN
1 SUN
64 HAD
121 EL
1 SUN
10260
10260
```
Selected 7 rows.

jBASE is different than Oracle and other relational databases in that the size of the variable is not declared (it can be any size up to the max size of the file). If the user wishes to display all data, one can do so by setting the environment variable JSQLSHOWRAWDATA as shown below.

```
jsh -->set JSQLSHOWRAWDATA=1
jsh -->SQLSELECT LASTNAME, ADDR1 FROM MYCUSTS WHERE FIRSTNAME = 'JIM'
HARRISON^1 SUN AVENUE
SUE^1 SUN AVENUE
LAMBERT^64 HADDOCKEN PLACE
FLETCHER^121 ELEVEN SQUARE
COOPER^1 SUN AVENUE
FENCES^10260 SW GREENBURG RD
FREEMAN^10260 SW GREENBURG RD
```
Selected 7 rows.

Running in the mode JSQLSHOWRAWDATA will ignore header processing. You will also find that the addr1 field above is no longer truncated. Note as well, that attribute marks are displayed as the '^' character in this reporting mode.

2) Headers can be turned off as well by setting the environment variable<br>JSQLHEADER=OFF. Formatting will be preserved in this mode, but JSQLHEADER=OFF. Formatting will be preserved in this mode, JSQLSHOWRAWDATA overrides any setting of JSQLHEADER.

```
jsh -->set JSQLHEADER=off
jsh -->SQLSELECT LASTNAME, ADDR1 FROM MYCUSTS WHERE FIRSTNAME = 'JIM'
HARRISON 1 SUN
SUE 1 SUN
LAMBERT 64 HAD
FLETCHER 121 EL
COOPER 1 SUN
FENCES 10260
FREEMAN 10260
```
Selected 7 rows.

### <span id="page-7-0"></span>**Examples of SQL**

### <span id="page-7-1"></span>*The example files*

These examples are located in the \$JBCRELEASEDIR/samples/SQL directory and can be run in or outside a jsh by simply adding this directory to the \$JEDIFILEPATH. The MYCUSTS and MYCUSTS2 files are indexed and these indexes are utilized.

#### <span id="page-7-2"></span>*On the jsh*

Attribute Marks (a character to delimit database fields) are represented with the character '<sup>^'</sup>.

#### <span id="page-7-3"></span>**1) Example of a join between two files.**

jsh-->SQLSELECT a.FIRSTNAME, b.AGE, a.LASTNAME,b.LASTNAME FROM MYCUSTS a, CUSTOMERS b WHERE a.FIRSTNAME = b.FIRSTNAME AND a.FIRSTNAME = 'JIM' AND a.LASTNAME = 'FLETCHER'

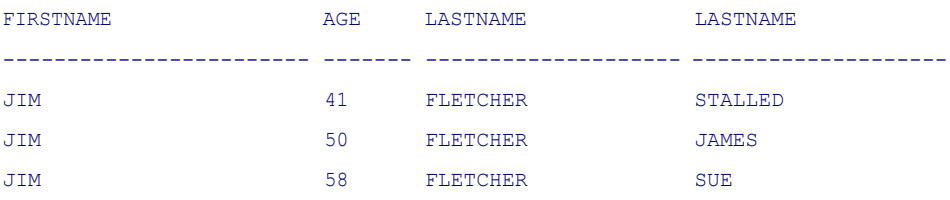

Selected 3 rows.

#### <span id="page-7-4"></span>**2) Multivalued example of a join between two files**

(SYSTEMTYPE is a multivalued field and hence one can see the implied JOIN (as SYSTEMTYPE is a table within a table) as well as the JOIN beween the two tables. Note that we can thwart the implied JOIN by creating an ASSOCIATION. See ASSOCIATIONS).

jsh -->SQLSELECT a.FIRSTNAME, a.SYSTEMTYPE, b.AGE, b.LASTNAME FROM MYCUSTS a, CUSTOMERS b WHERE a.FIRSTNAME = b.FIRSTNAME AND a.FIRSTNAME = 'JIM' AND a.LASTNAME = 'FLETCHER'

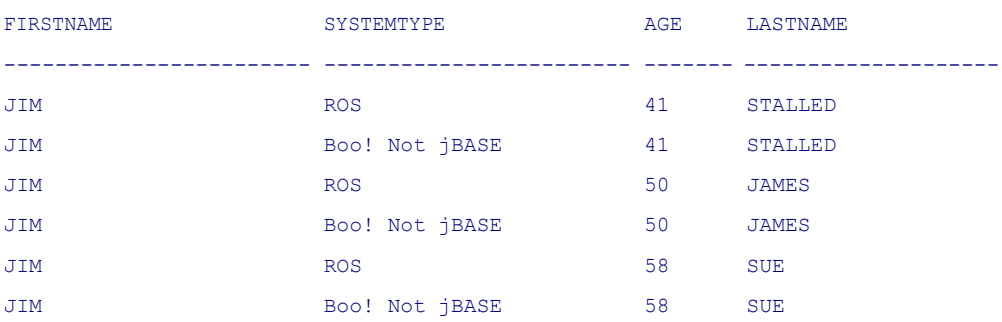

Selected 6 rows.

#### <span id="page-8-0"></span>**3) Example of a subquery**

jsh-->SQLSELECT DISTINCT a.FIRSTNAME, a.LASTNAME FROM MYCUSTS a WHERE a.FIRSTNAME IN ( SELECT b.FIRSTNAME FROM CUSTOMERS b WHERE b.AGE = 50)

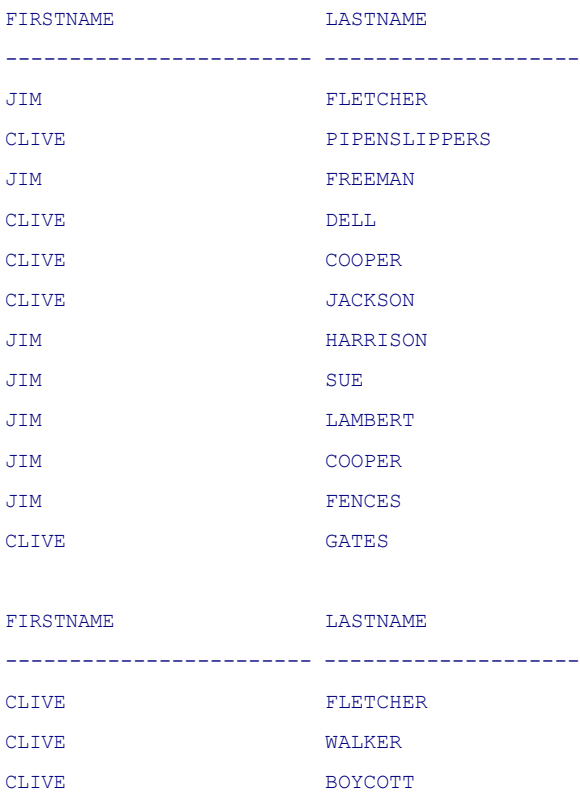

Selected 15 rows.

#### <span id="page-8-1"></span>**4) Example of the LIKE keyword**

#### ( results not shown )

jsh-->SQLSELECT a.FIRSTNAME, a.LASTNAME FROM MYCUSTS a WHERE a.FIRSTNAME LIKE 'JIM%'

#### <span id="page-8-2"></span>**5) Example of the BETWEEN keyword**

#### ( results not shown )

```
jsh-->SQLSELECT a.FIRSTNAME, a.LASTNAME FROM CUSTOMERS a WHERE a.FIRSTNAME BETWEEN
'JIM' AND 'JOHNO'
```
#### <span id="page-8-3"></span>**6) Example of the EXISTS keyword**

#### ( results not shown)

```
jsh-->SQLSELECT a.FIRSTNAME, a.LASTNAME FROM CUSTOMERS a WHERE EXISTS ( SELECT
FIRSTNAME FROM MYCUSTS WHERE FIRSTNAME = 'DONNA' )
```
### <span id="page-8-4"></span>*In a BASIC Program*

Retrieving raw data is not difficult to do programmatically using the jQL API.

The following code below is taken directly from;

\$JBCRELEASEDIR/samples/SQL/MYSQLLIST.b.

It is meant to show how rows are returned with user given selection criteria. Example of output follows the code. (To compile: the commands are (1) BASIC . MYSQLLIST.b (2) CATALOG . MYSQLLIST.b)

```
*
* This program is an example program that shows how to fetch data
* with SQL Syntax.
*
*
PROGRAM MYSQLLIST
INCLUDE JQLINTERFACE.h
ResultCode = 0* Get Selection Criteria
CRT "Enter Selection Criteria :":
INPUT SelCriteria
IF SelCriteria = "" THEN STOP
* Compile the statement
Options = JQLOPT_USE_SQLSELECT
SelCriteria = "SELECT ":SelCriteria
ResultCode = JQLCOMPILE(Statement, SelCriteria,Options,ErrorString)
IF ResultCode < 0 THEN STOP ErrorString
* Start execution
sel = "Status = JQLEXECUTE (Statement, sel)
* Main Output Loop
ProcessedItems = 0
LOOP
      Status = JQLFETCH(Statement, Control, Data)
WHILE Status >= 0 DO
      IF Control<1> > = 0 THEN
            * Detail Line
            ProcessedItems++
```

```
CRT "Data :": CHANGE(CHANGE(Data, @VM, "]"),@AM,"^")
```
END

REPEAT

CRT "Processed ":ProcessedItems

#### Example run

```
jsh -->MYSQLLIST
Enter Selection Criteria :?a.FIRSTNAME FROM CUSTOMERS a
Data :JIM
Data :JIM
Data :DONNAYA
Data :JOHNO
Data :^
Data :CLIVE
Data :JIM
Processed 7
```
### <span id="page-10-0"></span>**limiting multi-values in display**

When a multi-valued attribute is presented in the SQLSELECT clause, and that same attribute is also present in the WHERE clause, a question arises as to how the data is to be displayed. Let's take an easy example. Below is the data as it is stored on disk. Attribute1 is the FIRSTNAME column, Attribute2 is the LASTNAME column and Attribute13 is the SYSTEMTYPE multi-valued column (different values are separated with a ] character...)

MYCUSTS2.. 0000162 FIRSTNAME. JIM Last Name. FREEMAN SYSTEMTYPE... Another Pick ] Boo! Not jBASE ] jBASE ] ROS ] UNI\* ] Another Pick

First, let's look at a jQL listing of the file. (Note that the bolded words at the end of the query are the output specification).

```
jsh-->LIST MYCUSTS2 WITH FIRSTNAME = "JIM" AND LASTNAME = "FREEMAN"
AND SYSTEMTYPE >= 'ROS' AND SYSTEMTYPE != 'Boo! Not jBASE' FIRSTNAME
LASTNAME SYSTEMTYPE
PAGE 1 09:33:43 17
```
OCT 2003

MYCUSTS2.. 0000162

FIRSTNAME. JIM Last Name. FREEMAN SYSTEMTYPE... Another Pick Boo! Not jBASE jBASE ROS UNI\* Another Pick

1 Records Listed

You can see that the whole item is returned and every attribute in SYSTEMTYPE is returned even though we've attempted to narrow SYSTEMTYPE in the query with two conditions. Why does this happen? **Because we are selecting on the item and not the multi-values in the jQL language**. In other words, each ITEM meets the criteria of SYSTEMTYPE >= 'ROS' AND SYSTEMTYPE != 'Boo! Not jBASE', not each multi-value. (There is an ITEM that has at least one multi-value that meets the condition, hence the AND clauses can be thought of as OR clauses).

In jQL there is a way to "limit" the display of multi-values. This is shown underlined below where the output specification of SYSTEMTYPE is met with added conditions.

jsh-->LIST MYCUSTS2 WITH FIRSTNAME = "JIM" AND LASTNAME = "FREEMAN" AND SYSTEMTYPE >= 'ROS' AND SYSTEMTYPE != 'Boo! Not jBASE' FIRSTNAME LASTNAME **SYSTEMTYPE GE "ROS" AND NE "Boo! Not jBASE"**

PAGE 1 09:44:29 17 OCT 2003 MYCUSTS2.. 0000162 FIRSTNAME. JIM Last Name. FREEMAN SYSTEMTYPE... jBASE ROS UNI\* 1 Records Listed The effect is that there are only 3 values now displayed for SYSTEMTYPE. Now let's look at a query that is returning results for SQL. This is what jBASE will return by default: jsh -->SQLSELECT FIRSTNAME, LASTNAME, SYSTEMTYPE FROM MYCUSTS2 WHERE FIRSTNAME = 'JIM' AND LASTNAME = 'FREEMAN' AND SYSTEMTYPE >= 'ROS' AND SYSTEMTYPE != 'Boo! Not jBASE' FIRSTNAME LASTNAME SYSTEMTYPE ------------------------ -------------------- ---------------------- -- JIM FREEMAN jBASE JIM FREEMAN ROS

JIM FREEMAN UNI\*

Selected 3 rows.

Here the WHERE clause itself limits what is returned.

So here is the dichotomy of limiting. Are we selecting on the ITEM or are we selecting on the MULTI-VALUES being displayed on the item? Which one does the WHERE clause refer to? By default, the SQL engine selects on the multi-values and the AND clauses are treated as AND clauses when limiting the display. Such that the query in SQL will produce no results as shown below where it will display the item with the LIST command.

```
jsh-->SQLSELECT FIRSTNAME, LASTNAME, SYSTEMTYPE FROM MYCUSTS2 WHERE
FIRSTNAME = 'JIM' AND LASTNAME = 'FREEMAN' AND SYSTEMTYPE = 'UNI*'
AND SYSTEMTYPE = 'jBASE'
```
Selected 0 rows.

But what if you really want to select on the ITEM in SQL and in effect have the AND clauses be treated as OR clauses? This behaviour can be changed by setting the environment variable JQL\_LIMIT\_WHERE to any value or setting the option programmatically as shown below.

Options = JQLOPT\_LIMIT\_WHERE ResultCode = JQLCOMPILE(Statement, SelCriteria,Options,ErrorString)

With this variable set, the following query would produce the results shown below.

jsh-->SQLSELECT FIRSTNAME, LASTNAME,SYSTEMTYPE FROM MYCUSTS2 WHERE FIRSTNAME = 'JIM' AND LASTNAME = 'FREEMAN' AND SYSTEMTYPE = 'UNI\*' AND SYSTEMTYPE = 'jBASE'

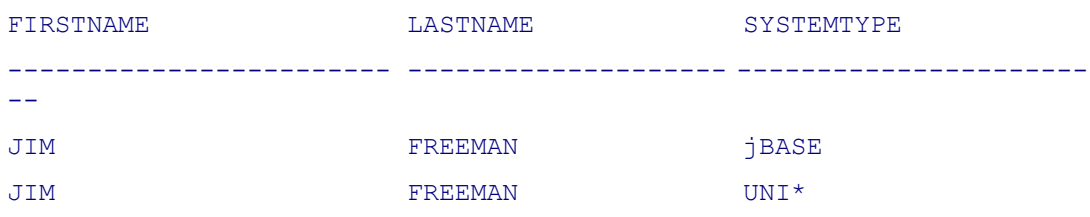

Selected 2 rows.

In addition, the user can choose to ignore limiting the display all together by setting the environment variable JQL\_DONT\_LIMIT or setting the Option JQLOPT\_DONT\_LIMIT.

### <span id="page-12-0"></span>**Associations**

A common question is how data is associated if one column or more columns are multivalued and the rest are not. Take this example where both NUMBEERSPERBRAND and NUMCALSPERBRAND are multi-valued:

jsh -->SQLSELECT a.LASTNAME, a.NUMBEERSPERBRAND, a.NUMCALSPERBRAND FROM CUSTOMERS a WHERE a.FIRSTNAME = 'JIM'

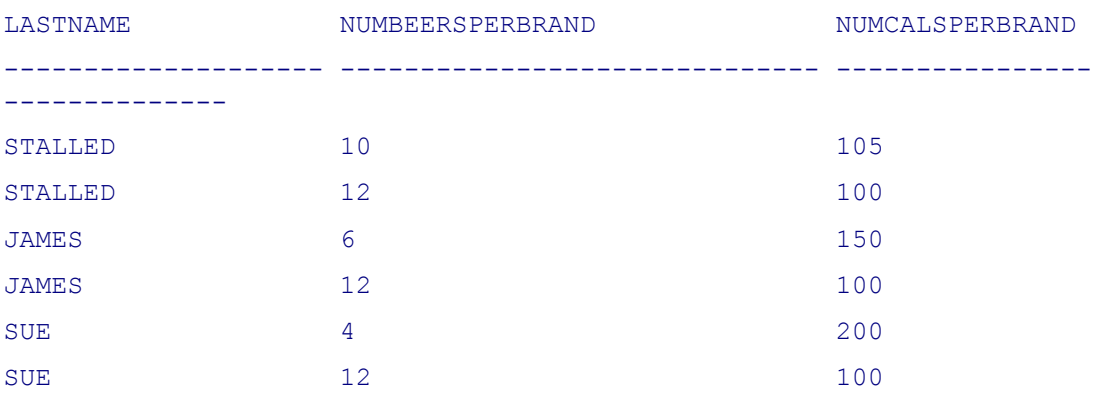

Selected 6 rows.

The data on disk for JIM STALLED is shown below. Attribute 5 (NUMBEERSPERBRAND) and Attribute 6 (NUMCALSPERBRAND) are both multi-valued. Yet, only two rows are returned from the SQL query above. Why? Attribute 5 and Attribute 6 are associated in the dictionary.

0001 JIM 0002 STALLED 0003 41 0004 2 0005 10]12 0006 105]100 0007 OLY]BUD 0008 35 JIM IDLE RD. 0009 PORTLAND 0010 97210 0011 US 0012 FIDO\JACK

Attribute 7 (BRANDS) in the dictionary (CUSTOMERS]D) is the controlling attribute for NUMBEERSPERBRAND (Attribute 5) and NUMCALSPERBRAND (Attribute 6). This is defined in bold in attribute 4 below.

#### BRANDS

- A 7 BRANDS 004 C;5;6
- L
- 30

#### NUMBEERSPERBRAND

- A 5 NUMBEERSPERBRAND
- 004 D;7
- 
- 
- 
- 
- R
- 30

#### NUMCALSPERBRAND

- A
- 6
- NUMCALSPERBRAND
- 004 D;7
- 
- 
- 
- 
- 
- L
- 30

The dependant attributes (NUMBEERSPERBRAND and NUMCALSPERBRAND) define their controlling attribute in attribute 4 as well.

Without this relationship defined, the same query would yield vastly different results.

jsh -->SQLSELECT a.LASTNAME, a.NUMBEERSPERBRAND, a.NUMCALSPERBRAND FROM CUSTOMERS a WHERE a.FIRSTNAME = 'JIM' STALLED<sup>^10^105</sup> STALLED^10^100 STALLED^12^105 STALLED<sup>^12^100</sup> JAMES^6^150 JAMES^6^100 JAMES^12^150 JAMES^12^100 SUE^4^200 SUE^4^100 SUE^12^200 SUE^12^100

Selected 12 rows.

Now we see that there is a JOIN taking place, so please take note that multi-valued attributes (tables within a table) need to be related to one another in the dictionary, otherwise a JOIN will occur.

### <span id="page-16-0"></span>**Dictionaries**

jBASE has different mechanisms to represent dictionary items or meta data. These are documented in the jQL documentation and the following section assumes a cursory knowledge of dictionary definitions. The main thing to keep in mind is that there are Dictionary files which hold the meta-data, and data files which hold the application data.

To view the MYCUCSTS dictionary, issue the following command.

```
jsh -->LIST-ITEM MYCUSTS]D
You will see records like this:
    FIRSTNAME
001 A
002 1
003 FIRSTNAME
004
005
006
007
008
009 L
010 24
    LASTNAME
001 A
002 2
003 Last Name
004
005
006
007
008
009 L
010 20
etc.
```
FIRSTNAME maps to Attribute 1 in the datafile and LASTNAME maps to Attribute 2 in the data file. Now let's look at the raw data for an item (jed is a jBASE editor similar to ED. 0000011 below is the record key of the shown record.)

jsh -->jed MYCUSTS 0000011 File MYCUSTS , Record '0000011' Inser Command-> JIM HARRISON 1 SUN AVENUE SAN JOSE IN 09324 (125) 555-1337 (124) 555-1337 [JIMH@compe.com](mailto:JIMH@compe.com) SPARC]INTEL PII]ALPHA AXP]DIGITAL]DIGITAL]DELL]ALPHA AXP 012 HPUX]SOLARIS]DGUX]TRU64]DGUX]TRU64]SOLARIS UNI\*]ROS]Another Pick]Another Pick]ROS]UNI\*]jBASE 1980]1315]1475]1016]843]1436]879

One can see the FIRSTNAME "JIM" in Attribute 1 and the LASTNAME "HARRISON" in Attribute2. Attribute13 is SYSTEMTYPE and is multi-valued.

#### <span id="page-18-0"></span>*Dictionary Considerations*

1) For numeric comparisons, the item must be defined as right justified as shown below in attribute 9.

```
NUMBEERSPERBRAND
001 A
002 5
003 NUMBEERSPERBRAND004 D;7
005
006
007
008
009 R
010 30
```
This allows one to do queries such as the following;

```
jsh-->SQLSELECT LASTNAME, NUMBEERSPERBRAND FROM CUSTOMERS2 WHERE
FIRSTNAME = 'JIM' AND LASTNAME = 'JAMES' AND NUMBEERSPERBRAND > 5
AND NUMBEERSPERBRAND < 10
```
2) Columns that belong to the same relation have to be associated, otherwise a JOIN will occur if it appears in the SELECT clause (See the Chapter on Associations)

#### <span id="page-18-1"></span>**Dictionary Descriptors**

(not inclusive)

#### *A-descriptor*

The 10-line **attribute definition** which is used on generic MultiValue systems including jBASE and on **UniVerse**

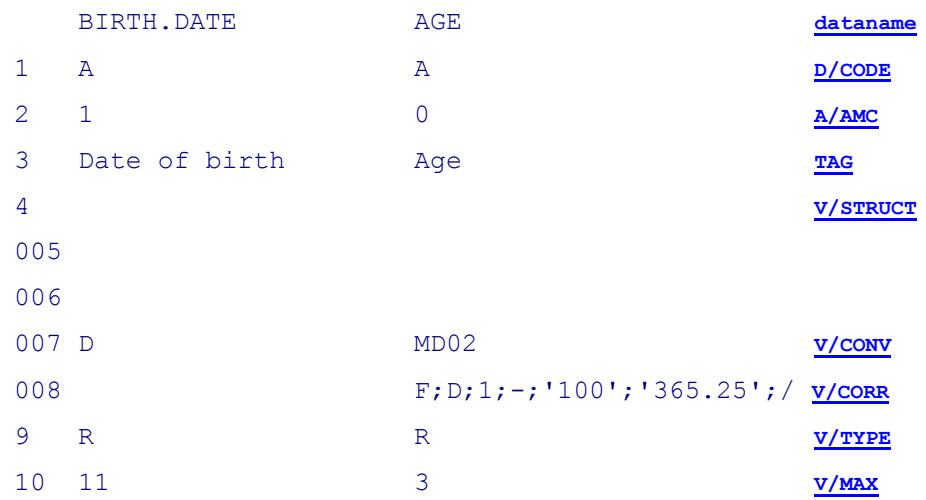

### *D-descriptor*

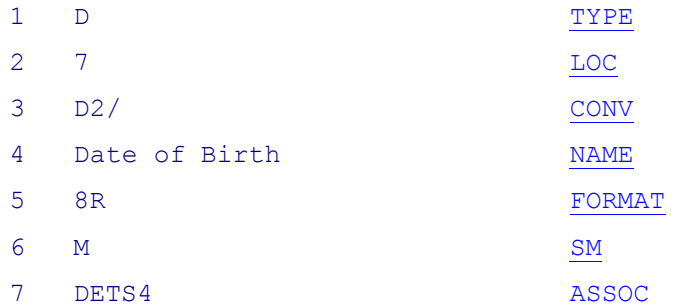

### *I-descriptor*

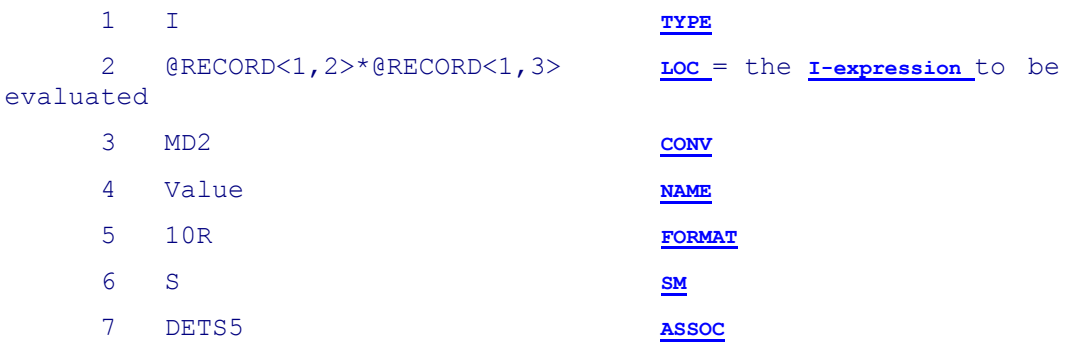

### <span id="page-20-0"></span>**Current limitations**

### <span id="page-20-1"></span>*Unsupported SQL Features*

Correlated subqueries are not yet supported, as well as outer joins. Joins on multi-valued attributes are not supported when these attributes are coming from different tables.

### <span id="page-20-2"></span>*Unsupported SQL Functions*

**TRUNC TRANSLATE STDDEV** VARIANCE **CONVERT CHARTOROWID HEXTORAW** RAWTOHEX ROWIDTOCHAR TO\_CHAR – Not needed by jBASE handled by dictionary Conversions. TO\_DATE – Not needed by jBASE handled by dictionary Conversions. TO\_NUMBER – Not needed by jBASE handled by dictionary Conversions. DUMP GREATEST LEAST UID USERENV INITCAP LPAD

#### <span id="page-21-0"></span>*SELECT \* AND SELECT COUNT(\*)*

Select \* might not work as expected if some of the data is multi-valued. This is because multi-valued data is really a table within a table. Therefore, the multi-valued data (or inner table) is joined to the outer. This might not be what is intended. It is important to know the structure of the underlying data before using the \* syntax of SQL. By contrast, SELECT COUNT(\*) FROM fileName , returns the amount of items in filename, which is more likely what the user expects. For example, if there is a file CUSTOMER with no multi-values (tables within a table), then the following query would produce the expected results;

Jbase -->SQLSELECT \* FROM CUSTOMERS WHERE FIRSTNAME = 'DONNAYA'

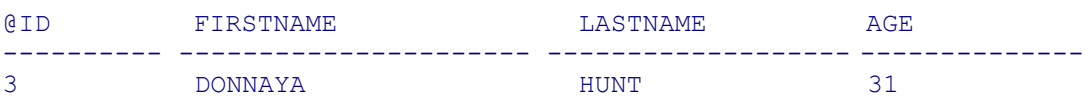

Selected 1 rows.

However, if you query the file CUSTOMERS in the samples directory (which does contain tables within tables) with the exact same query, you retrieve back 3888 rows(because there are multiple tables within tables in this file)! You can, however, retrieve the tables within tables in one column which can then be parsed programmatically. To do this, set the environment variable JQL\_DONT\_MAKE\_ROWS as shown below;

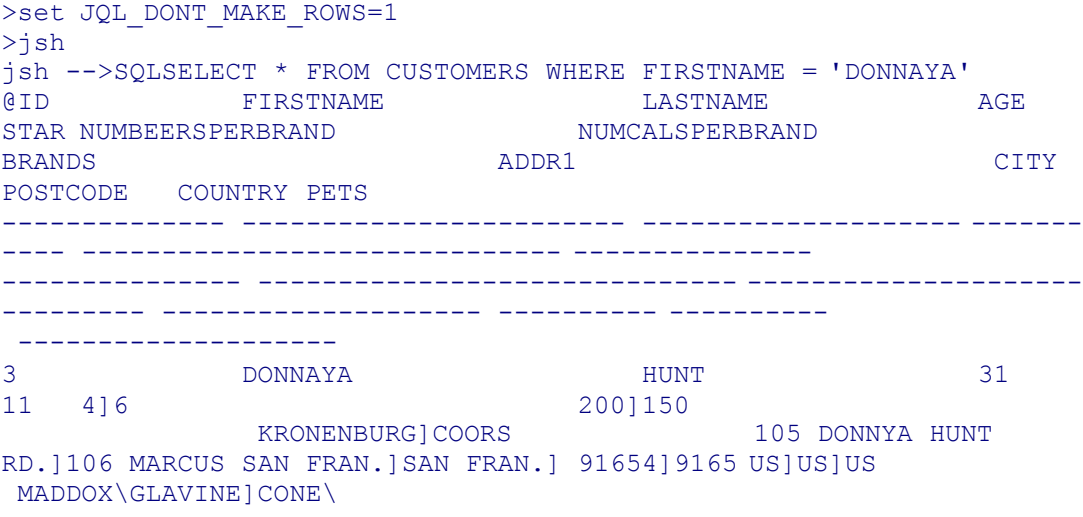

Selected 1 rows.

As well, the \* syntax is now only supported for one and only one table in the FROM clause. Queries such as SELECT a.\*, b.\* FROM table1 a, table2 b WHERE a.id = b.id will not work. This is a limitation that will be fixed in a future release.

### <span id="page-22-0"></span>**SQL Programatic Options**

Some options need to be known such that the statement can be compiled. These options are passed to JQLCOMPILE like below.

Options = JQLOPT\_USE\_SQLSELECT + JQLOPT\_DONT\_MAKE\_ROWS SelCriteria = "SELECT ":SelCriteria ResultCode = JQLCOMPILE(Statement, SelCriteria, Options, ErrorString)

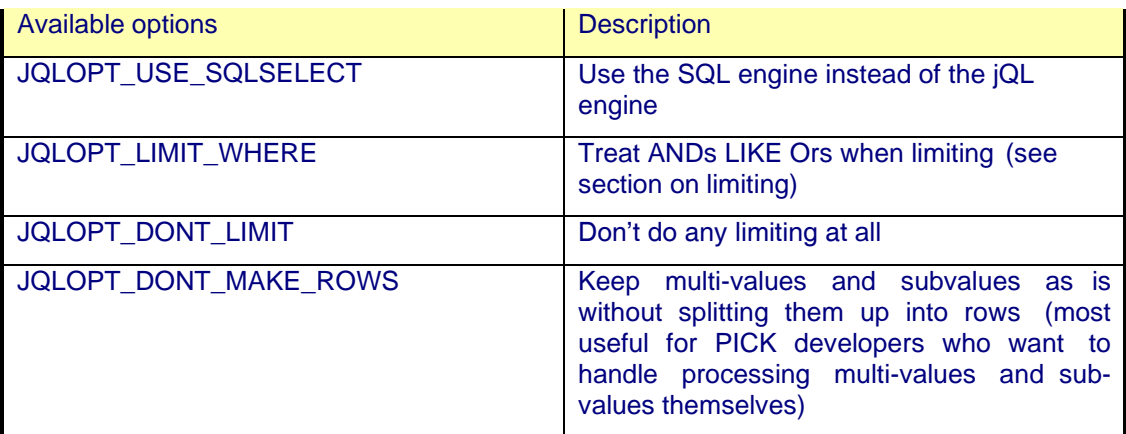

## <span id="page-23-0"></span>**Appendix A – SQL / jQL constants**

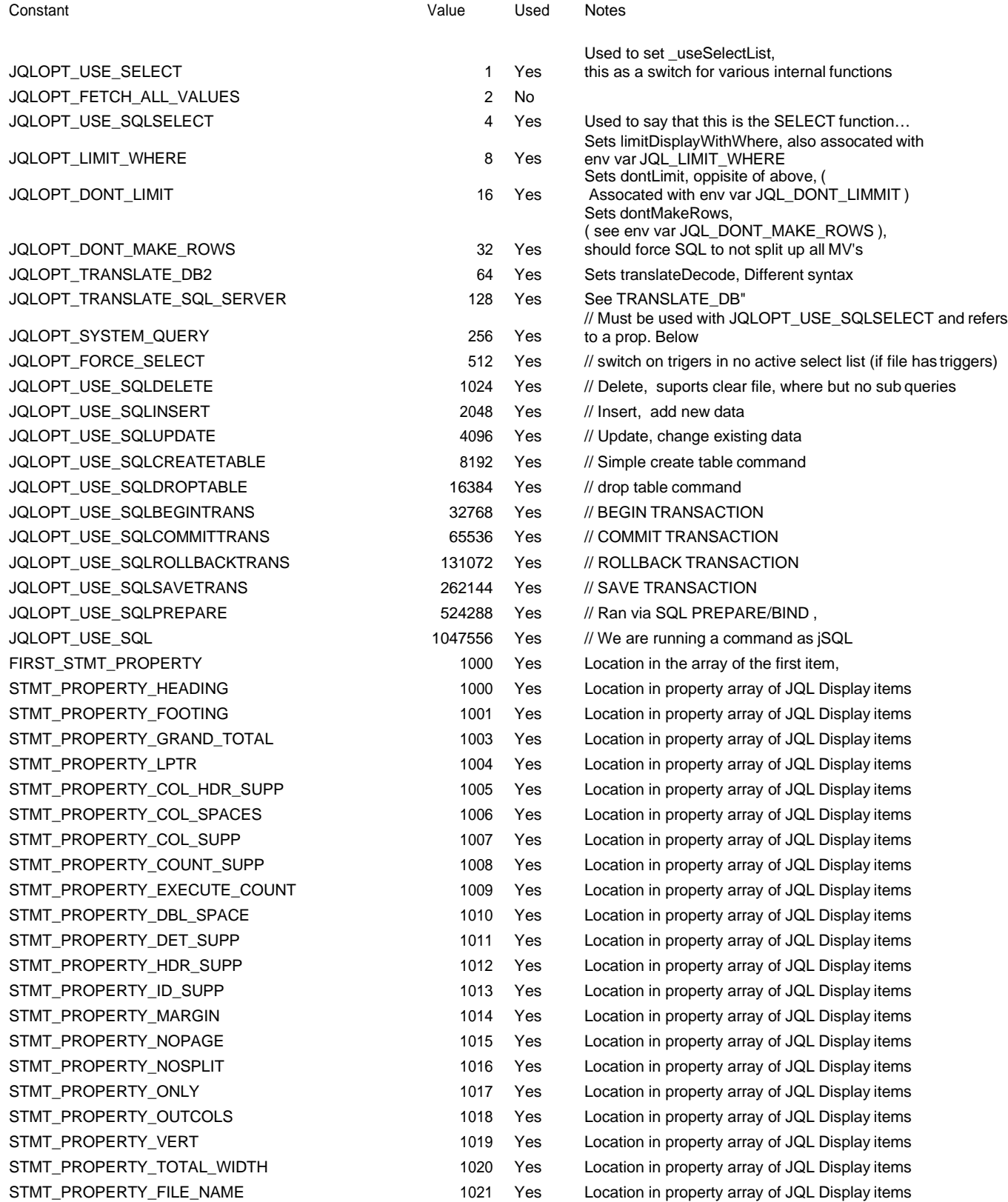

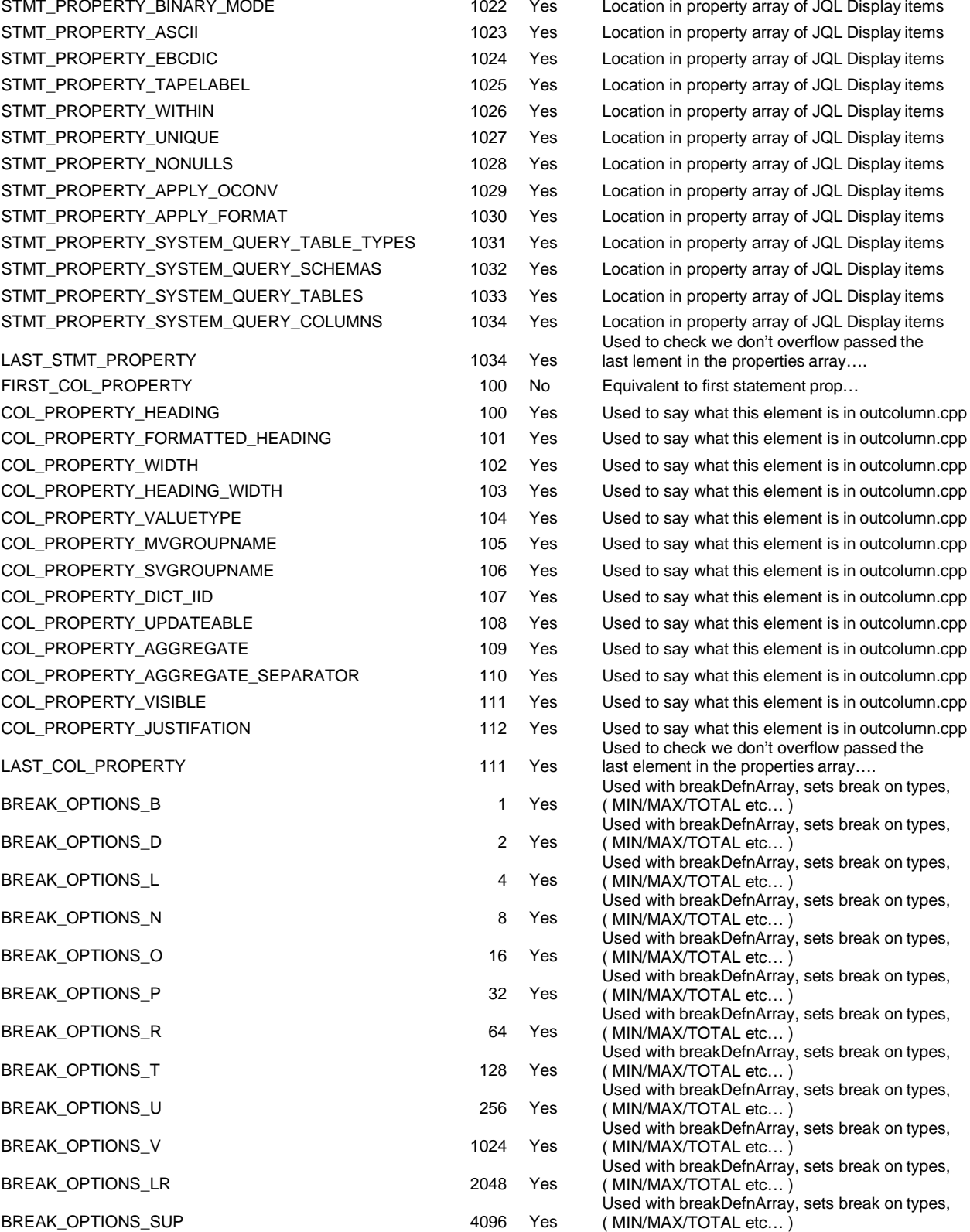

#### *Comment Sheet*

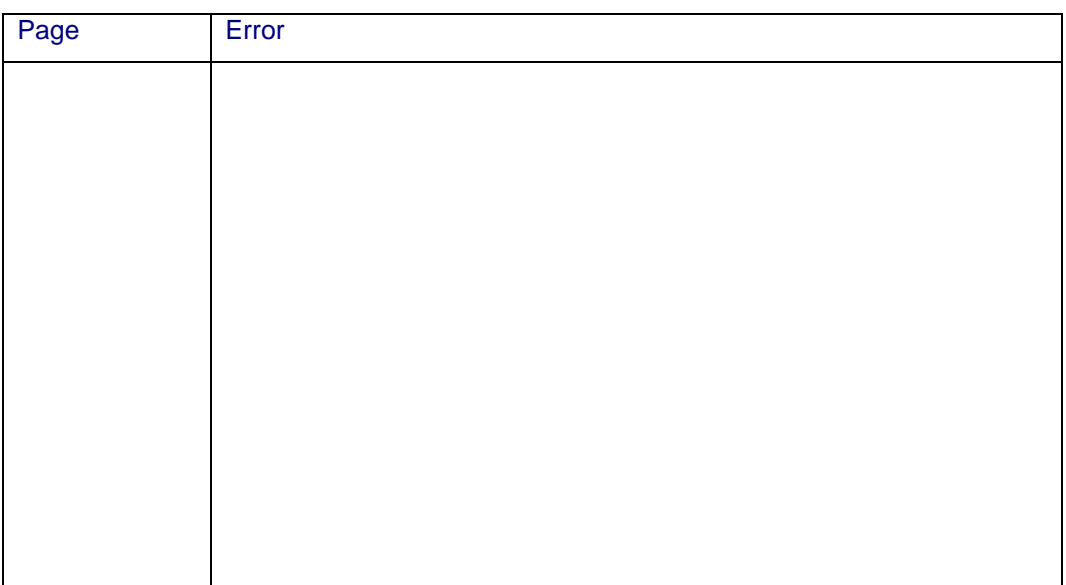

#### Please give page number and description for any errors found:

Please use the box below to describe any material you think is missing; describe any material which is not easily understood; enter any suggestions for improvement; provide any specific examples of how you use your system which you think would be useful to readers of this manual. Continue on a separate sheet if necessary.

Copy and paste this page to a word document and include your name address and telephone number. Email to [documentation@jbase.com](mailto:documentation@jbase.com)